## **Mettre à jour votre dossier de formation continue**

Pour mettre votre dossier de formation continue à jour, vous devrez suivre les étapes suivantes.

- Allez sur la page mon dossier de l'Ordre des agronomes du Québec qui se trouve à l'adresse suivante: [oaq.qc.ca/membres/mon-dossier/](https://oaq.qc.ca/membres/mon-dossier/) et ouvrez une session.
- Sur la page d'accueil de votre dossier de l'Ordre des agronomes du Québec, sélectionnez l'item *formations continues* qui se trouve dans le menu déroulant de l'onglet MON DOSSIER (voir ci-dessous).

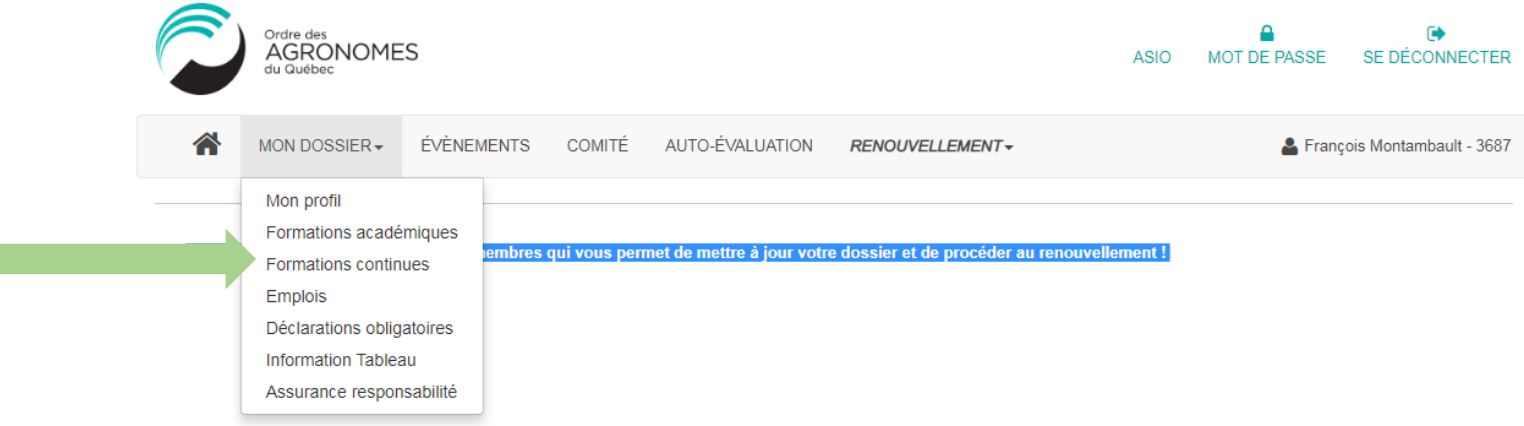

- Pour ajouter l'activité de formation, cliquez sur le + dans le coin supérieur gauche du tableau ci-dessous

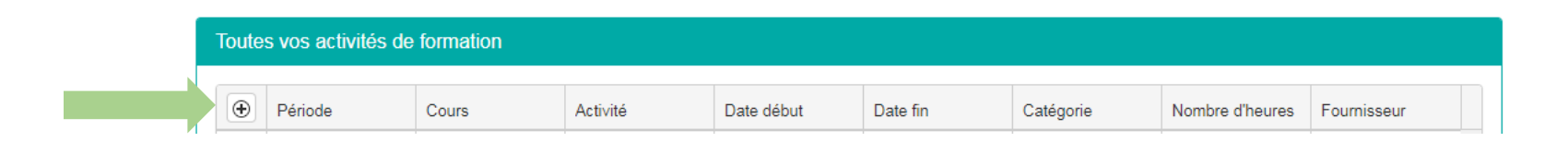

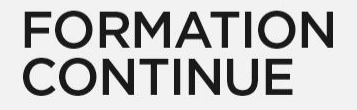

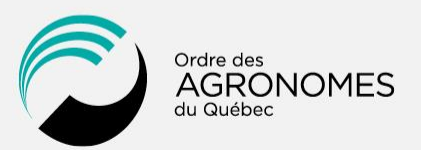

## **Mettre à jour votre dossier de formation continue (suite)**

- La fenêtre d'ajout modification d'une formation continue apparaîtra. Veuillez inclure l'information requise.
- Veuillez noter que vous devrez insérer les informations suivantes avant de pourvoir sélectionner l'activité de formation que vous venez de compléter à l'intérieur du menu déroulant la période de référence en cours:
	- La période de référence et la catégorie non-accréditée
	- Sélectionnez le fournisseur. Si le fournisseur n'apparaît pas dans le menu déroulant, cochez la case ''Le fournisseur de formation n'apparaît pans dans la liste''.
	- Dates de début et de fin
	- Indiquer le nombre d'heures de formation suivie.
	- Garder toutes pièces justificatives pour une période de 5 ans après la fin de la période de référence

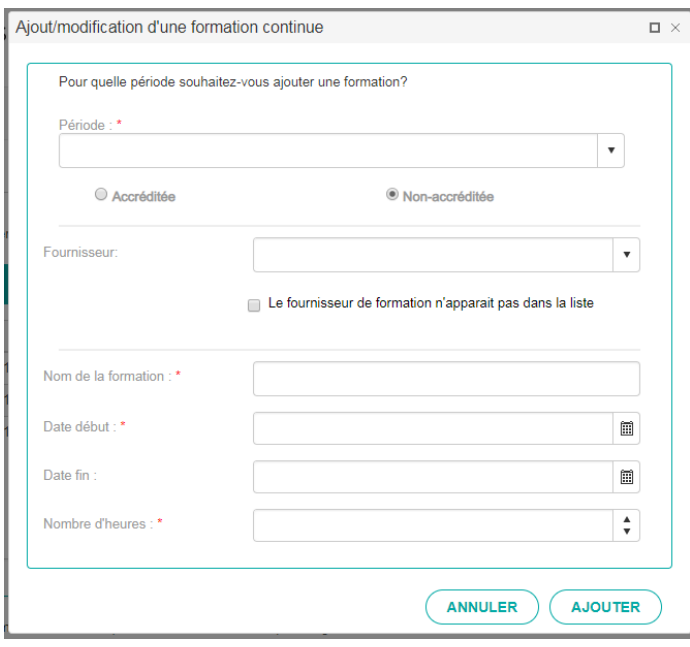

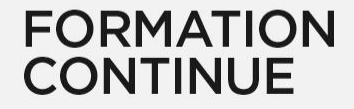

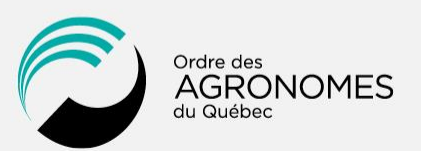